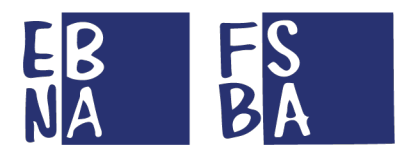

## **RIEPILOGO PROCEDURE DI GESTIONE**

#### **PRESENTAZIONE DOMANDE COVID-19**

## **PER TUTTI GLI UTENTI (VERSIONE PUBBLICATA SUL SITO FSBA 10/04/2020)**

Al fine di semplificare e razionalizzare la presentazione delle domande COVID-19 sul Sistema SINAWEB, si riassumono di seguito le relative procedure.

#### **REGISTRAZIONE E ACCESSO AL SISTEMA SINAWEB**

- *1- RICHIESTA CREDENZIALI DI ACCESSO AL SISTEMA SINAWEB*
	- **a.** [RICHIESTA CREDENZIALI](https://areariservata.fondofsba.it/auth/signup)
	- **b.** [GUIDA SINAWEB](http://www.fondofsba.it/public/Contenuto/SINAWEB_PROCEDURE_UTENTE_AZIENDA_CONSULENTE_CENTRO_SERVIZI.pdf)
- *2- RECUPERO CREDENZIALI*
	- **a.** [USERNAME DIMENTICATO](https://areariservata.fondofsba.it/auth/recoveryusername)
	- **b.** [PASSWORD DIMENTICATA](https://areariservata.fondofsba.it/auth/recoverypassword)

N.B La mail di conferma **NON È IMMEDIATA** ma viene inviata entro la giornata e potrebbe finire nella sezione SPAM. Il link di conferma al suo interno ha validità di un giorno.

Dopo aver effettuato le suddette procedure, in caso di ulteriori difficoltà, inviare una mail all'indirizzo [supporto@fondofsba.it](mailto:supporto@fondofsba.it) con le seguenti caratteristiche:

#### **OGGETTO: CREDENZIALI DI ACCESSO AL SISTEMA SINAWEB**

TIPOLOGIA DI UTENTE: AZIENDA o CONSULENTE USERNAME: CODICE FISCALE (in caso di CONSULENTE) o MATRICOLA INPS e REGIONE (in caso di azienda) MAIL/PEC UTILIZZATA

- *3- TIPOLOGIA DI UTENTI PER LA GESTIONE DI DOMANDE DI PRESTAZIONE*
	- **a.** CONSULENTE/CENTRO SERVIZI
		- **i.** Gli Utenti possono richiedere direttamente le credenziali di accesso
	- **b.** AZIENDE
		- **i.** In caso di aziende **non presenti** in banca dati, la richiesta di credenziali è possibile soltanto a seguito dell'inserimento dei dati in anagrafica, inviare pertanto apposita richiesta al proprio Ente Bilaterale Regionale di riferimento

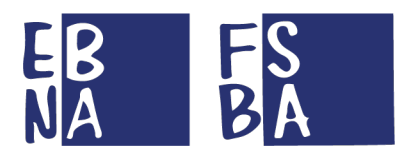

#### **INSERIMENTO NEL SISTEMA DI NUOVE ANAGRAFICHE E ABBINAMENTO POSIZIONI**

- *1- GLI UTENTI CONSULENTI/CENTRI SERVIZI POSSONO INSERIRE E MODIFICARE LE ANAGRAFICHE DI AZIENDE E LAVORATORI*
- **2-** *GLI UTENTI AZIENDA POSSONO MODIFICARE LA PROPRIA ANAGRAFICA E QUELLA DEI PROPRI LAVORATORI (IMPLICA LA RICHIESTA DI CREDENZIALI COME AZIENDA)*

## *3- PROCEDURA INSERIMENTO ANAGRAFICA AZIENDA*

- **a.** Accesso CONSULENTE/CENTRO SERVIZI
- **b.** Sezione Anagrafica aziende
- **c.** Funzionalità NUOVA AZIENDA (dietro la voce MENU)
- **d.** SALVA MODIFICA (tasto blu in alto a destra)
	- i. Dati minimi per effettuare l'inserimento di una nuova azienda:
		- 1. Matricola INPS
		- 2. Ente Bilaterale regionale di riferimento (digitare la regione e
		- selezionare il risultato)
		- 3. Ragione Sociale
		- 4. Tipologia Azienda

## *4- PROCEDURA INSERIMENTO ANAGRAFICA LAVORATORE*

## **a.** Accesso CONSULENTE/CENTRO SERVIZI -AZIENDE

- **b.** Sezione Anagrafica aziende
- **c.** Funzionalità INSERISCI DIPENDENTE
- **d.** SALVA MODIFICA (tasto blu in alto a destra)
	- i. Dati minimi per effettuare l'inserimento di un nuovo lavoratore:
		- 1. Codice Fiscale
		- 2. Nome
		- 3. Cognome

## *5- PROCEDURA DI ABBINAMENTO AZIENDE PER CONSULENTI/CENTRI SERVIZI*

- **a.** Accesso CONSULENTE/CENTRO SERVIZI -AZIENDE
- **b.** Sezione Anagrafica aziende
- **c.** Funzionalità ASSOCIA AZIENDA (dietro la voce MENU)
- **d.** Ricerca azienda per Matricola INPS
- **e.** UPLOAD Delega [\(MODELLO EDITABILE\)](http://www.fondofsba.it/public/Contenuto/FSBA_Delega.pdf)
- **f.** ASSOCIA AZIENDA (tasto blu in alto a destra)

(cfr. pagina 11 [GUIDA SINAWEB\)](http://www.fondofsba.it/public/Contenuto/SINAWEB_PROCEDURE_UTENTE_AZIENDA_CONSULENTE_CENTRO_SERVIZI.pdf)

N.B In caso di **ANOMALIE** inviare USERNAME-MATRICOLA-DELEGA-SCREENSHOT DELL'ERRORE al seguente indirizzo [supporto@fondofsba.it](mailto:supporto@fondofsba.it) **OGGETTO: ANOMALIA ABBINAMENTO AZIENDA**

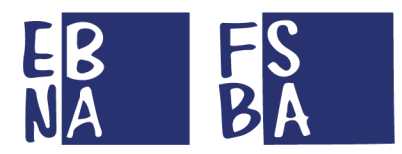

#### **PRESENTAZIONE E GESTIONE DOMANDE COVID-19**

- *1- LE DOMANDE DI ASSEGNO ORDINARIO GIÀ IN ESSERE, DEVONO ESSERE COMPLETATE PRIMA DI ATTIVARE DOMANDE COVID-19.*
- *2- LE DOMANDE DI ASSEGNO DI SOLIDARIETÀ GIÀ IN ESSERE, POSSONO ESSERE INTERROTTE PER ACCEDERE ALLA DOMANDA COVID-19, MEDIANTE RICHIESTA ALL'ENTE BILATERALE COMPETENTE PER TERRITORIO.*
	- **a.** Inviare all'Ente Bilaterale Regionale la data di fine dell'Accordo di Solidarietà
- *3- RICHIESTA TICKET INPS – CONTRIBUZIONE CORRELATA (PROPEDEUITICO ALL'INSERIMENTO DELLA DOMANDA). PROCEDURA:*
	- **a.** Portale INPS.
	- **b.** Verifica attribuzione all'impresa del codice 7B (in caso negativo richiesta tramite Cassetto Previdenziale)
	- **c.** SERVIZIO Servizi per aziende e consulenti
	- **d.** UNIEMENS
		- i. RICHIESTA TICKET
			- 1. MATRICOLA
				- a. ANNO (SOSPENSIONE)
				- b. TIPOLOGIA: FSBA- ASSEGNO ORDINARIO
				- **c. CREA TICKET**
- *4- INSERIMENTO DOMANDA COVID-19 (PROCEDURA ANALOGA ASSEGNO ORDINARIO CFR. [GUIDA SINAWEB\)](http://www.fondofsba.it/public/Contenuto/SINAWEB_PROCEDURE_UTENTE_AZIENDA_CONSULENTE_CENTRO_SERVIZI.pdf)*
- *5- IL SISTEMA CONSENTE LA PRESENTAZIONE DELLE DOMANDE COVID-19 RELATIVE AL PERIODO 23/02/2020 – 25/04/2020, FINO AL 31 MAGGIO 2020*
- **6-** *LE DOMANDE COVID-19 PRESENTATE FINO AL 31 MARZO 2020, SONO AUTOMATICAMENTE PROROGATE DA SISTEMA AL 25 APRILE 2020* N.B La variazione in questione è recepita dal Sistema a partire dal 2 aprile 2020 e riguarda le domande in stato di SALVATA e PROTOCOLLATA – In caso di sospensione di lavoratori non inclusi nella domanda originale, per la competenza di aprile è necessario presentare una nuova domanda
- *7- L'ACCORDO SINDACALE VIENE GENERATO DIRETTAMENTE DAL SISTEMA A SEGUITO DELLA COMPILAZIONE DELLA DOMANDA*
	- **a.** La domanda può essere presentata anche senza l'Accordo sindacale, che dovrà tuttavia essere caricato nel dettaglio della domanda, tramite l'apposita funzionalità UPLOAD FILE, prima della rendicontazione delle assenze. In caso di mancata generazione dell'accordo, è possibile utilizzare il seguente [Modello editabile](http://www.fondofsba.it/public/Contenuto/Template_accordo_sindacale_COVID_19_EDITABILE.pdf)

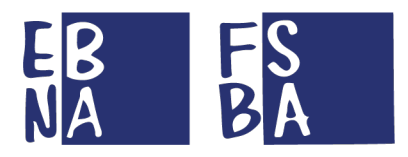

- **b.** L'accordo sindacale può essere firmato anche digitalmente, iterando la seguente procedura per ogni firmatario:
	- i. Stampa
	- ii. Firma
	- iii. Scansione
	- iv. Trasmissione via mail al firmatario successivo
- *8- LA RENDICONTAZIONE DELLE ASSENZE È ANALOGA A QUELLA PER L'ASSEGNO ORDINARIO (CFR. [GUIDA SINAWEB\)](http://www.fondofsba.it/public/Contenuto/SINAWEB_PROCEDURE_UTENTE_AZIENDA_CONSULENTE_CENTRO_SERVIZI.pdf) MA CON LA POSSIBILITA' DI OMETTERE IL FILE XML RELATIVO ALL'UNIEMENS*

N.B I lavoratori che non hanno utilizzato la sospensione devono essere ESCLUSI dalla rendicontazione tramite l'apposita funzionalità.

- *9- I DATI DELLE DOMANDE POSSONO ESSERE MODIFICATI IN AUTONOMIA CON L'APPOSITA FUNZIONALITA' ALL'INTERNO DEL DETTAGLIO DELLA DOMANDA.*  N.B A seguito della validazione delle assenze da parte dell'Ente regionale, per modificare una domanda è necessario inviare una mail con le seguenti caratteristiche
	- **a.** Destinatario: mail [Ente Bilaterale Regionale](http://www.ebna.it/Content/Index/Il%20Sistema%20degli%20Enti%20Bilaterali)
	- **b.** OGGETTO: VARIAZIONE DATI DOMANDA COVID-19
	- **c.** Protocollo domanda
	- **d.** Matricola INPS azienda
	- **e.** Dati da variare
	- **f.** In caso di inserimento lavoratore (già presente in anagrafica)
		- i. CODICE FISCALE
		- ii. IBAN (Se obbligatorio, in base alla regione)
		- iii. MAIL (Se obbligatoria, in base alla regione)
		- iv. ORARIO LAVORATIVO SETTIMANALE

#### *10-LE DOMANDE POSSONO ESSERE ANNUALLATE IN AUTONOMIA CON L'APPOSITA FUNZIONALITA' ALL'INTERNO DEL DETTAGLIO DELLA DOMANDA.*

N.B A seguito della validazione delle assenze da parte dell'Ente regionale, per annullare una domanda è necessario inviare una mail con le seguenti caratteristiche

- **a.** Destinatario: mail [Ente Bilaterale Regionale](http://www.ebna.it/Content/Index/Il%20Sistema%20degli%20Enti%20Bilaterali)
- **b. OGGETTO: ANNULLAMENTO DOMANDA**
- **c.** Protocollo domanda
- **d.** Motivazione annullamento

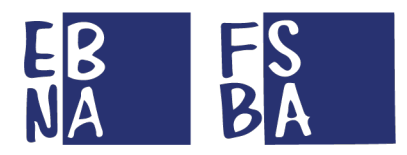

## **EROGAZIONE PRESTAZIONI**

- *1- A SEGUITO DELLA RENDICONTAZIONE DELLE ASSENZE DA PARTE DEGLI UTENTI AZIENDE-CONSULENTI/CENTRI SERVIZI, L'ENTE BILATERALE REGIONALE GETSISCE L'ORDINE DI PAGAMENTO (ANCHE SE L'AZIENDA NON RISULTA ANCORA IN REGOLA CON LA CONTRIBUZIONE)*
- **2-** *PREDISPOSIZIONE DELL'ORDINE DI PAGAMENTO* N.B In base alla Regione di riferimento, l'erogazione delle prestazioni può avvenire da parte dell'Ente regionale oppure dalla Sede nazionale, nelle seguenti modalità:
	- PAGAMENTO ALL'AZIENDA

PAGAMENTO AL LAVORATORE (IN TAL CASO ENTRO IL 16 DEL MESE SUCCESSIVO FSBA VERSA IL RELATIVO IMPORTO IRPEF E SUCCESSIVAMENTE, ENTRO LE SCADENZE DELL'AGENZIA DELLE ENTRATE, PRODUCE ED INVIA A CIASCUN LAVORATORE LA RELATIVA CERTIFICAZIONE UNICA)

*3- L'ENTE BILATERALE EROGA LA PRESTAZIONE E CONFERMA L'ORDINE DI PAGAMENTO (IN CASO DI PAGAMENTO DA PARTE DELLA SEDE NAZIONALE, INVIA L'ORDINE A FSBA CHE PROCEDE CON L'EROGAZIONE E LA CONFERMA)*

N.B Al momento della conferma dell'erogazione il Sistema invia una mail all'utente che ha gestito la domanda. Per ragioni organizzative la conferma viene inserita entro 10 giorni

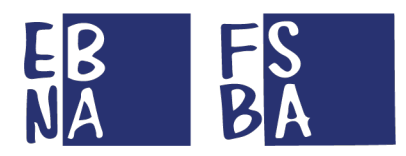

## **POSIZIONE CONTRIBUTIVA**

- *1- POSSONO ESSERE PRESENTATE DOMANDE ANCHE SENZA REGOLARITA' CONTRIBUTIVA*
- *2- LE AZIENDE DEVONO REGOLARIZZARE LA POSIZIONE CONTRIBUTIVA (OVVERO 36 MESI DI REGOLARITA'), L'IMPORTO È RATEIZZABILE PER 36 MESI A PARTIRE DA 01/2021 (NEL FRATTEMPO LE PRESTAZIONI POSSONO ESSERE EROGATE)*

N.B L'impresa è invitata a comunicare attraverso la procedura informatica se procederà alla regolarizzazione contributiva in un unico versamento oppure in modalità rateizzata. SONO IN CORSO LE ATTIVITA' DI AGGIORNAMENTO DEL SISTEMA SINAWEB

- *3- SE L'AZIENDA È DI NUOVA COSTITUZIONE, LA REGOLARITA' DECORRE DALLA COMPETENZA DI ASSUNZIONE DEL PRIMO LAVORATORE*
- *4- SE L'AZIENDA HA EFFETTUATO UNA TRASFORMAZIONE SOCIETARIA O VARIAZIONE CSC, IL VERSAMENTO DEVE AVVENIRE DA TALE COMPETENZA*
- *5- PER QUANTO RIGUARDA LE IMPRESE DEL SETTORE TRASPORTO, LA REGOLARITÀ CONTRIBUTIVA RICHIESTA PER ACCEDERE ALLE PRESTAZIONI DECORRE DALLA DATA DELL'ACCORDO TRASPORTO-FSBA DEL 3 DICEMBRE 2017*
- *6- I LAVORATORI INCLUSI NELLA DOMANDA DEVONO ESSERE STATI ASSUNTI PRIMA DEL 17/03/2020*
- *7- PROCEDURA DI REGOLARIZZAZIONE PREGRESSO*
	- **a.** Versamento dell'importo tramite modello F24, con suddivisione all'interno del modello di anno/mese competenza
	- **b.** Invio Uniemens pregressi
	- **c.** Caricamento nel Sistema SINAWEB della quietanza di pagamento F24
		- **i.** Sezione anagrafica azienda
		- **ii.** Funzionalità UPLOAD FILE (in fondo alla pagina a destra)

N.B Le posizioni contributive di ciascun lavoratore saranno aggiornate attraverso i flussi dati ufficiali INPS/SISPI.

[PROCEDURA DI VERSAMENTO ALLA BILATERALITA'](http://www.ebna.it/Content/Index/COME%20ISCRIVERSI%20ALLA%20BILATERALITA-)

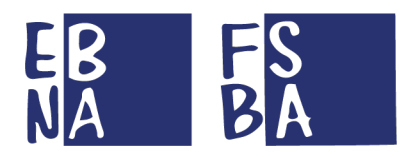

# **RIEPILOGO LINK E DOCUMENTI UTILI**

[SEZIONE AGGIORNAMENTI COVID-19](http://www.fondofsba.it/Content/Index/COVID-19%20-CORONAVIRUS-)

[COMUNICATO STAMPA FSBA](http://www.fondofsba.it/Content/Index/News/148)

[CIRCOLARE INPS 47 DEL 28/03/2020](https://www.inps.it/CircolariZIP/Circolare%20numero%2047%20del%2028-03-2020.pdf)

[REGOLAMENTO FSBA](http://www.fondofsba.it/public/Contenuto/Regolamento_FSBA.pdf)

[DELIBERA D'URGENZA](http://www.fondofsba.it/public/Contenuto/FSBA_Delibera_COVID_19.pdf) COVID-19 02/03/2020

[MODALITA' OPERATIVE COVID-19 11/03/2020](http://www.fondofsba.it/public/Contenuto/MODALITA__OPERATIVE_COVID_19.pdf)

[ACCESSO SINAWEB](https://areariservata.fondofsba.it/auth/signin)

[RICHIESTA CREDENZIALI](https://areariservata.fondofsba.it/auth/signup)

[GUIDA SINAWEB](http://www.fondofsba.it/public/Contenuto/SINAWEB_PROCEDURE_UTENTE_AZIENDA_CONSULENTE_CENTRO_SERVIZI.pdf)

PROCEDURA DI [VERSAMENTO ALLA BILATERALITA'](http://www.ebna.it/Content/Index/COME%20ISCRIVERSI%20ALLA%20BILATERALITA-)

[COMPILAZIONE/RETTIFICA UNIEMENS](http://www.ebna.it/public/Contenuto/MODULO_DI_ISTRUZIONI_UNIEMENS.pdf)

[RIFERIMENTI ENTI BILATERALI REGIONALI](http://www.ebna.it/Content/Index/Il%20Sistema%20degli%20Enti%20Bilaterali)

[MODELLO ACCORDO SINDCALE \(EDITABILE\)](http://www.fondofsba.it/public/Contenuto/Template_accordo_sindacale_COVID_19_EDITABILE.pdf)

[SITO FSBA](http://www.fondofsba.it/)

[SITO EBNA](http://www.ebna.it/)

**CALL CENTER PER ASSISTENZA E SUPPORTO TECNICO 0687155238**

**INDIRIZZO MAIL PER ASSISTENZA E SUPPORTO TECNICO [supporto@fondofsba.it](mailto:supporto@fondofsba.it)**